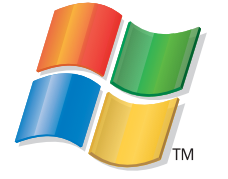

Do you want to connect the printer to a<br>
streless network?<br>
Use the Wireless Setup and Connection.<br>
If you answer "yes"<br>
to any of these<br>
questions, turn to the directly to the computer?<br>
for Setup and<br>
for Setup and<br>
Con

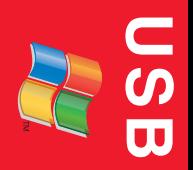

**Wireless**

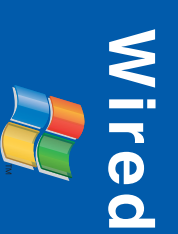

### **Wireless Setup and Connection**

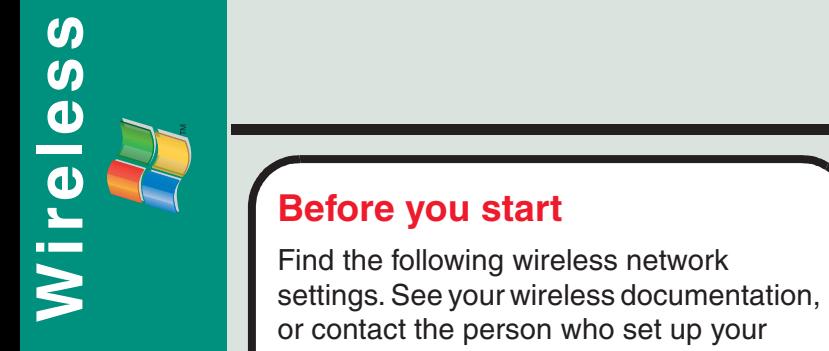

wireless network.

- **•** The name of your wireless network (SSID)
- **•** The type of security you use to protect your wireless network
- **•** The password for your wireless network

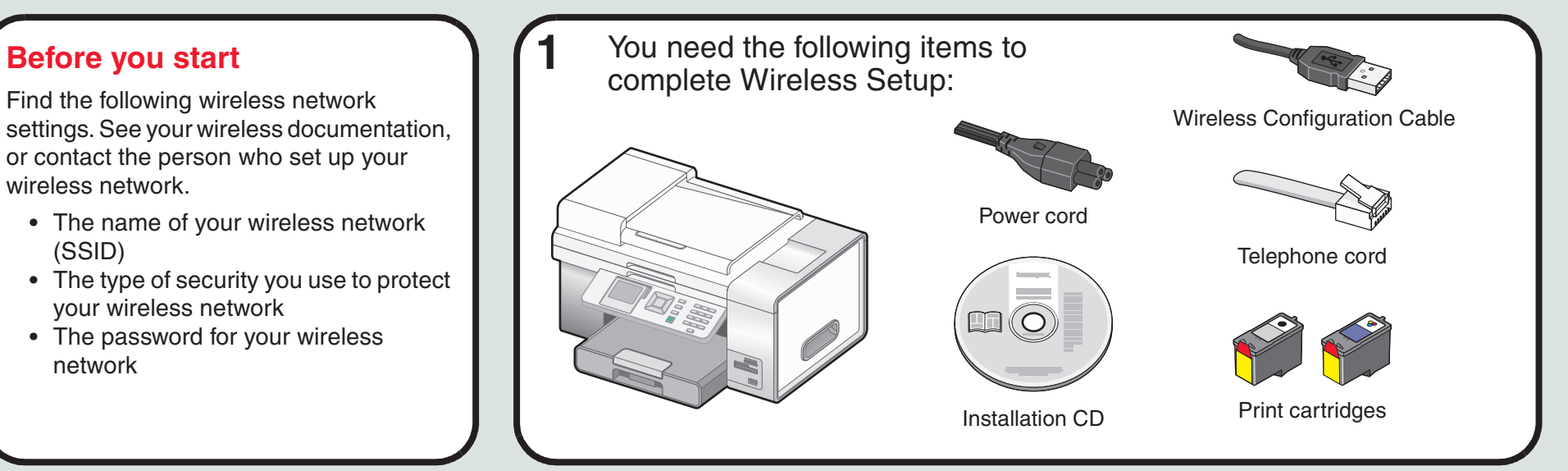

**2**Temporarily move the printer<sup>1</sup><br>near the computer.

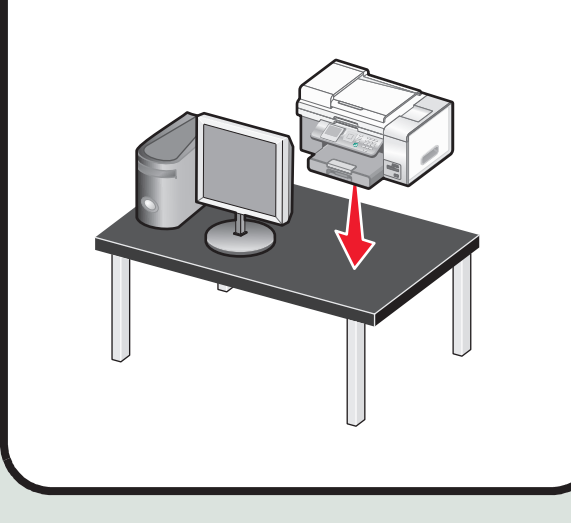

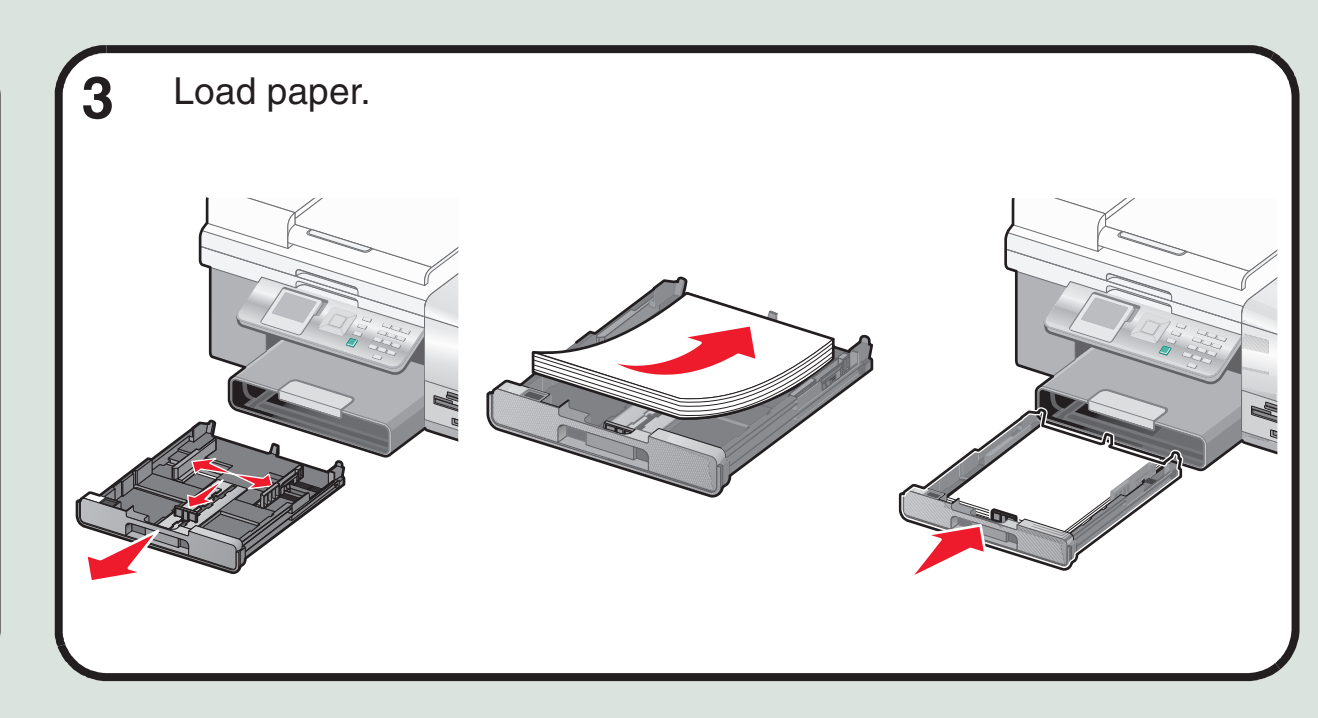

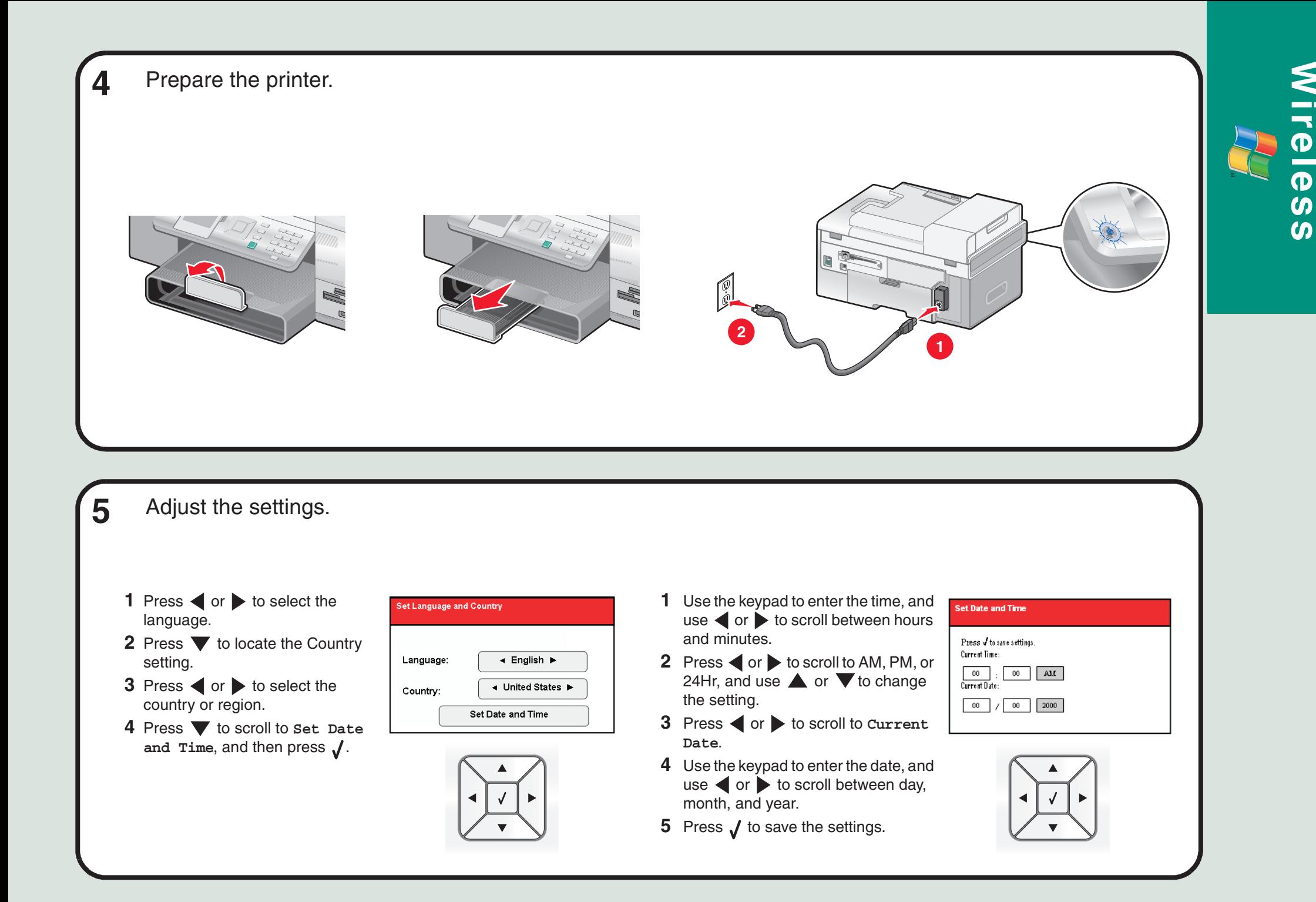

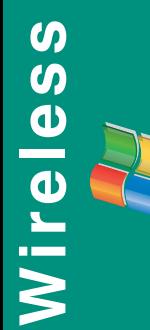

### **6**Insert the print cartridges.

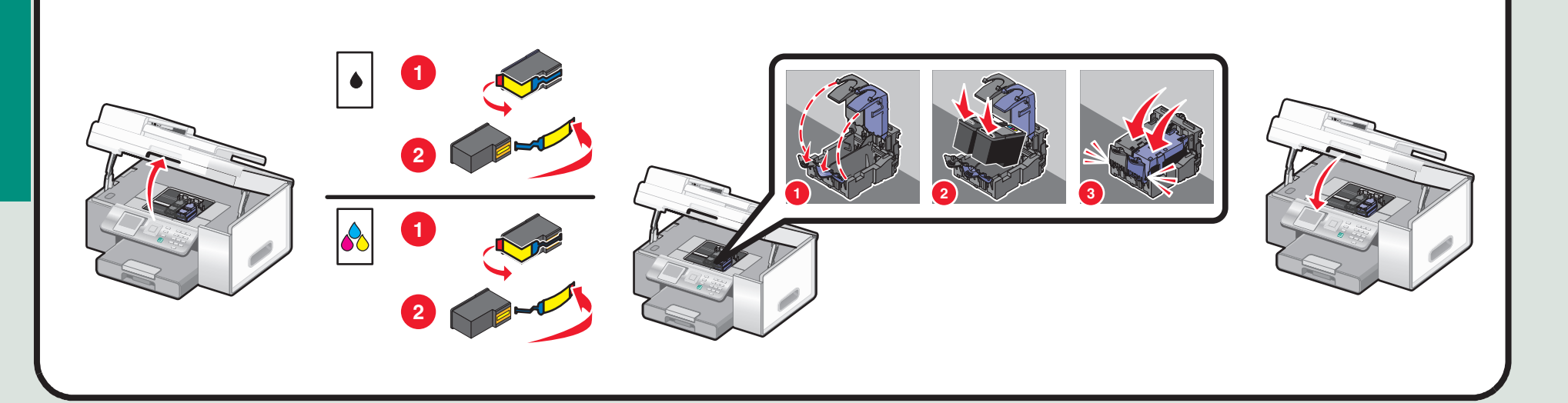

The printer automatically aligns the print cartridges and prints an alignment page. This may take a few minutes.**7**

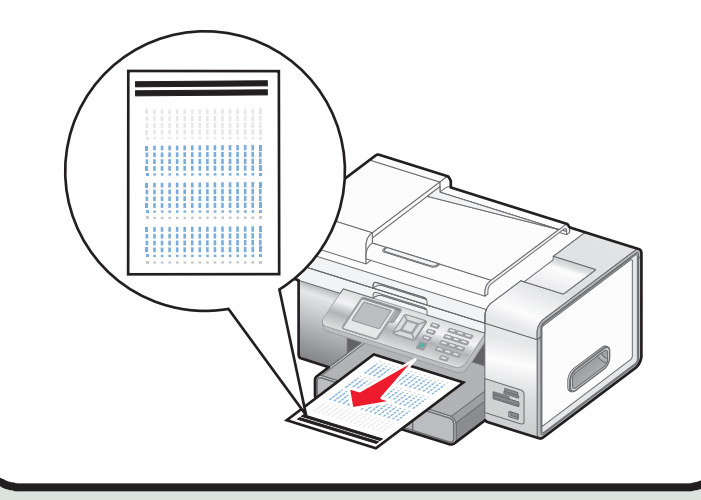

8 Make sure the computer is on, and then insert the **<sup>8</sup>**

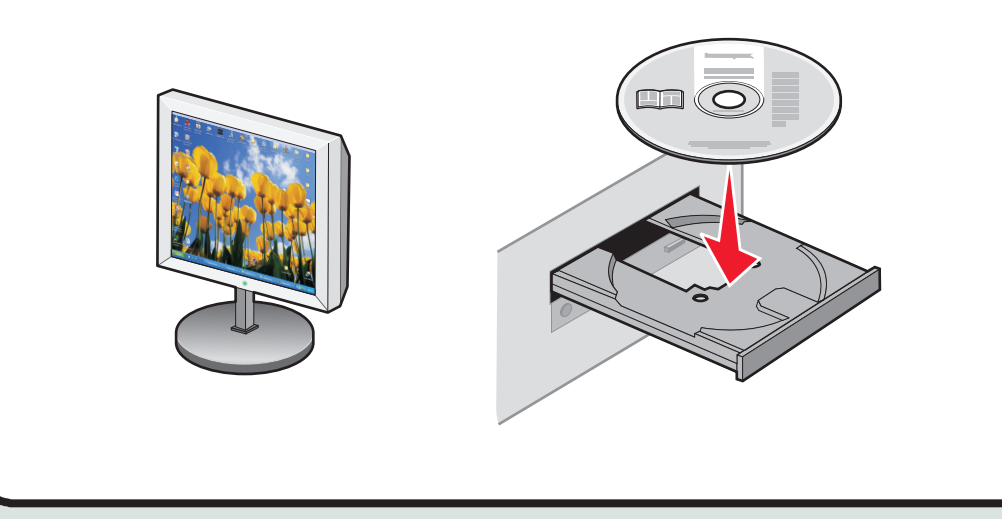

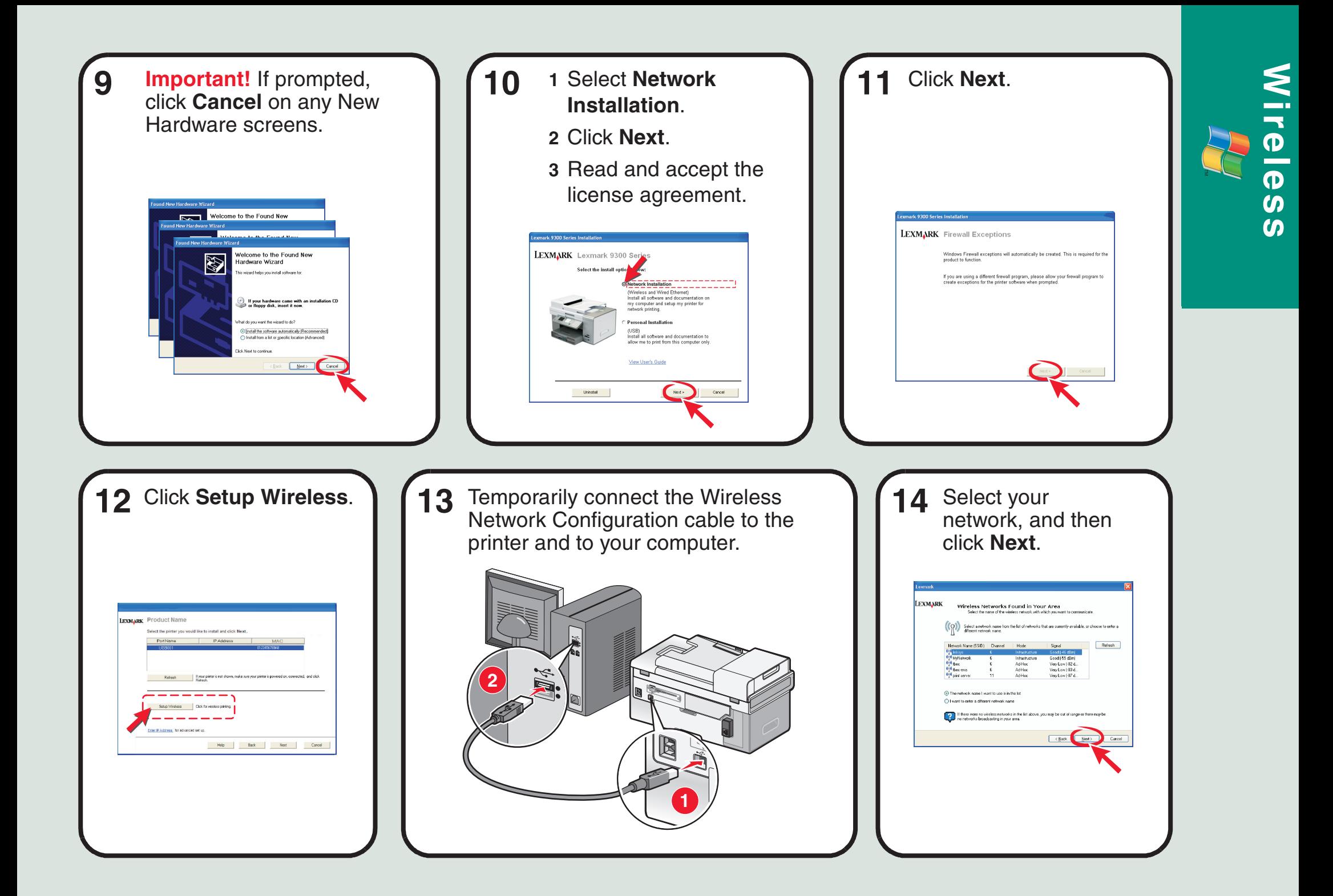

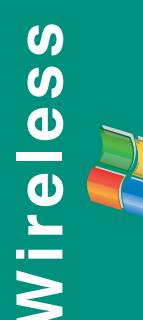

**Wireless**<br> **15** If prompted, select the type of security you use<br>
to protect your wireless<br>
network, and then click<br>
Next. **15** If prompted, select the **Note:** If you do not know this information, see the wireless network documentation or contact the person who set up your wireless network.type of security you use to protect your wireless network, and then click **Next**.**18** Click **Next**.

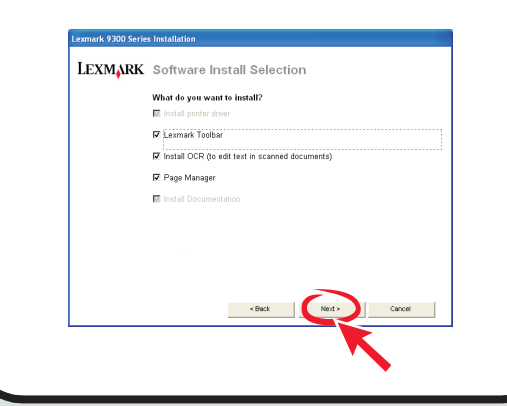

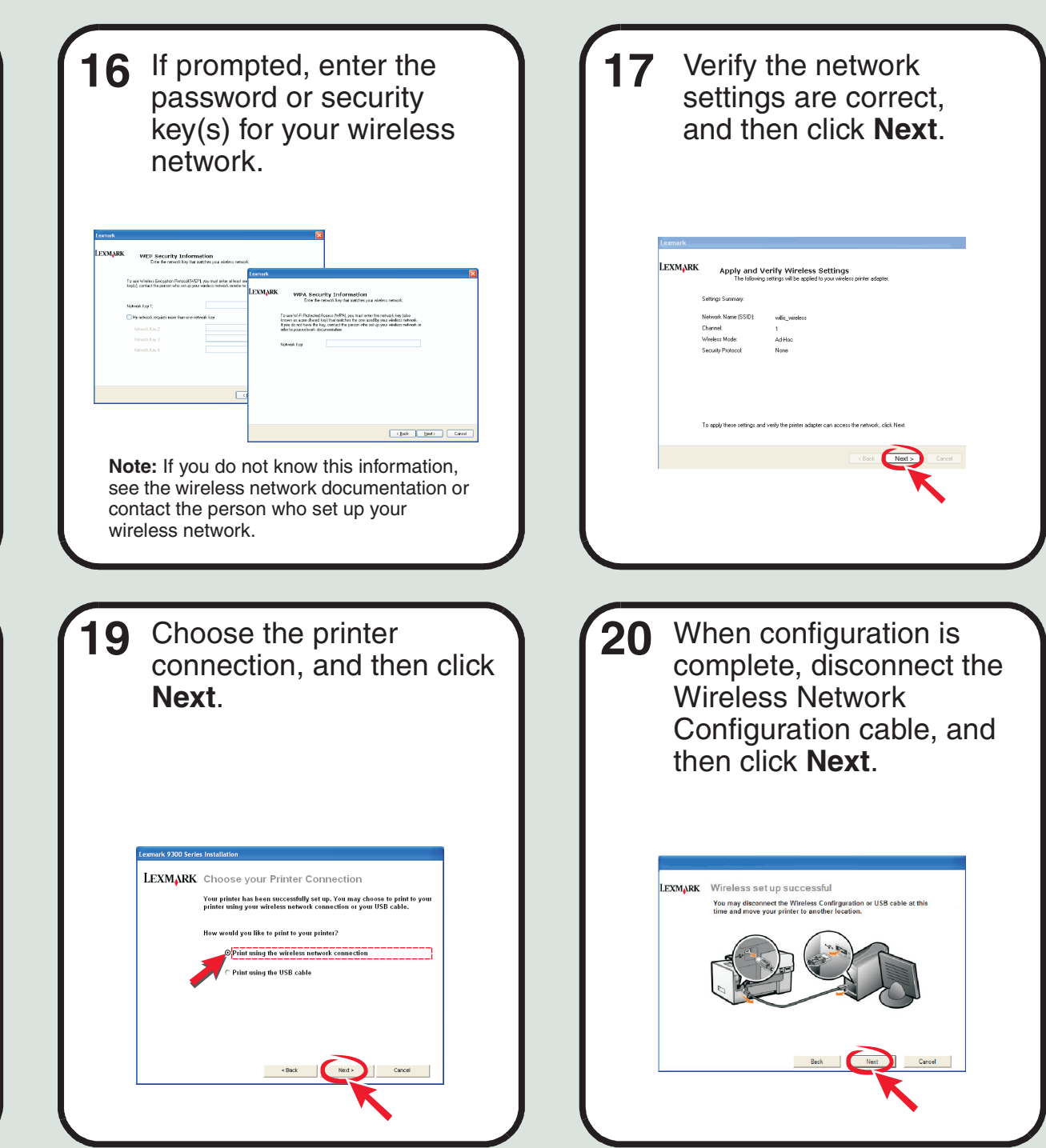

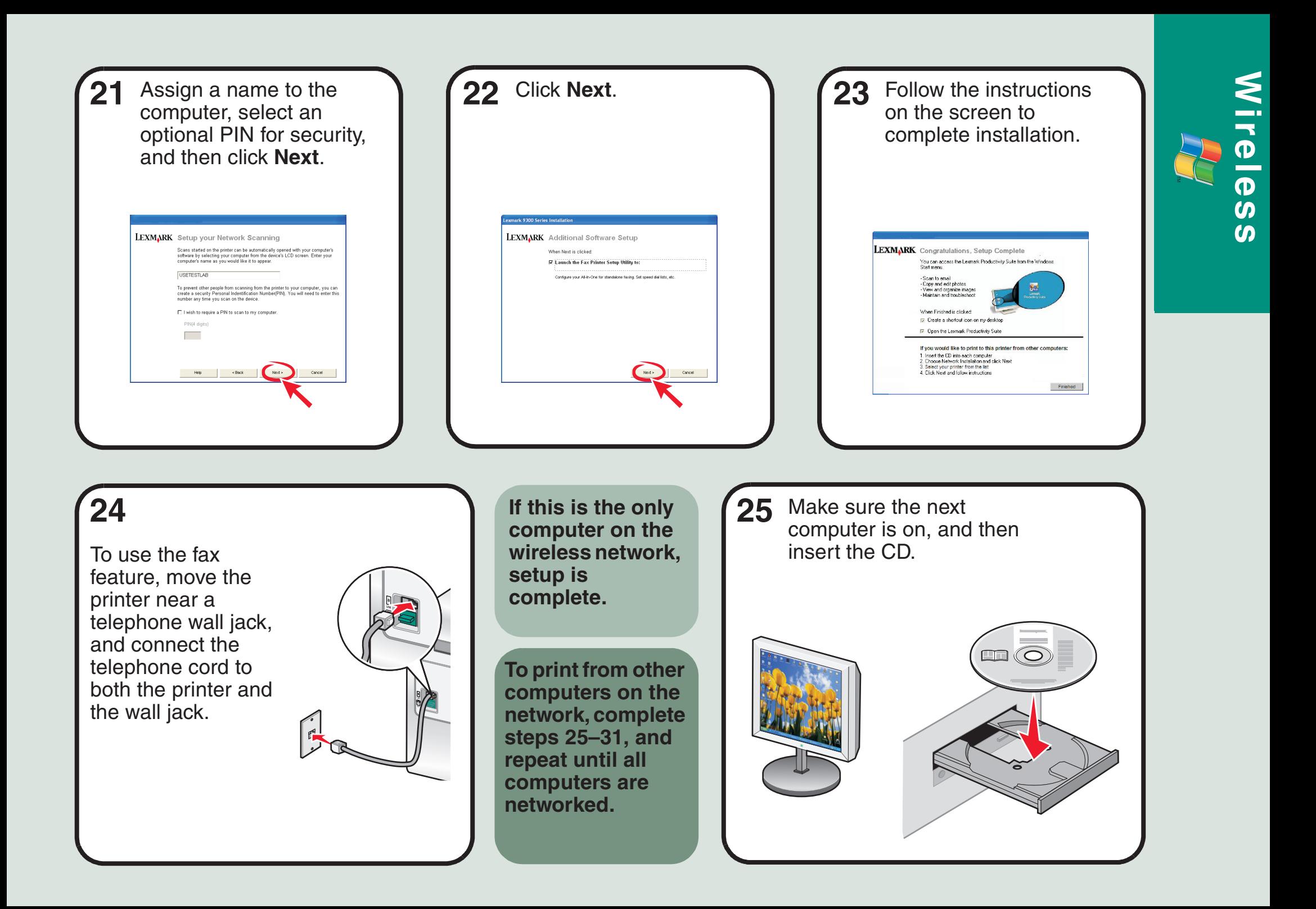

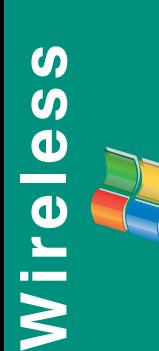

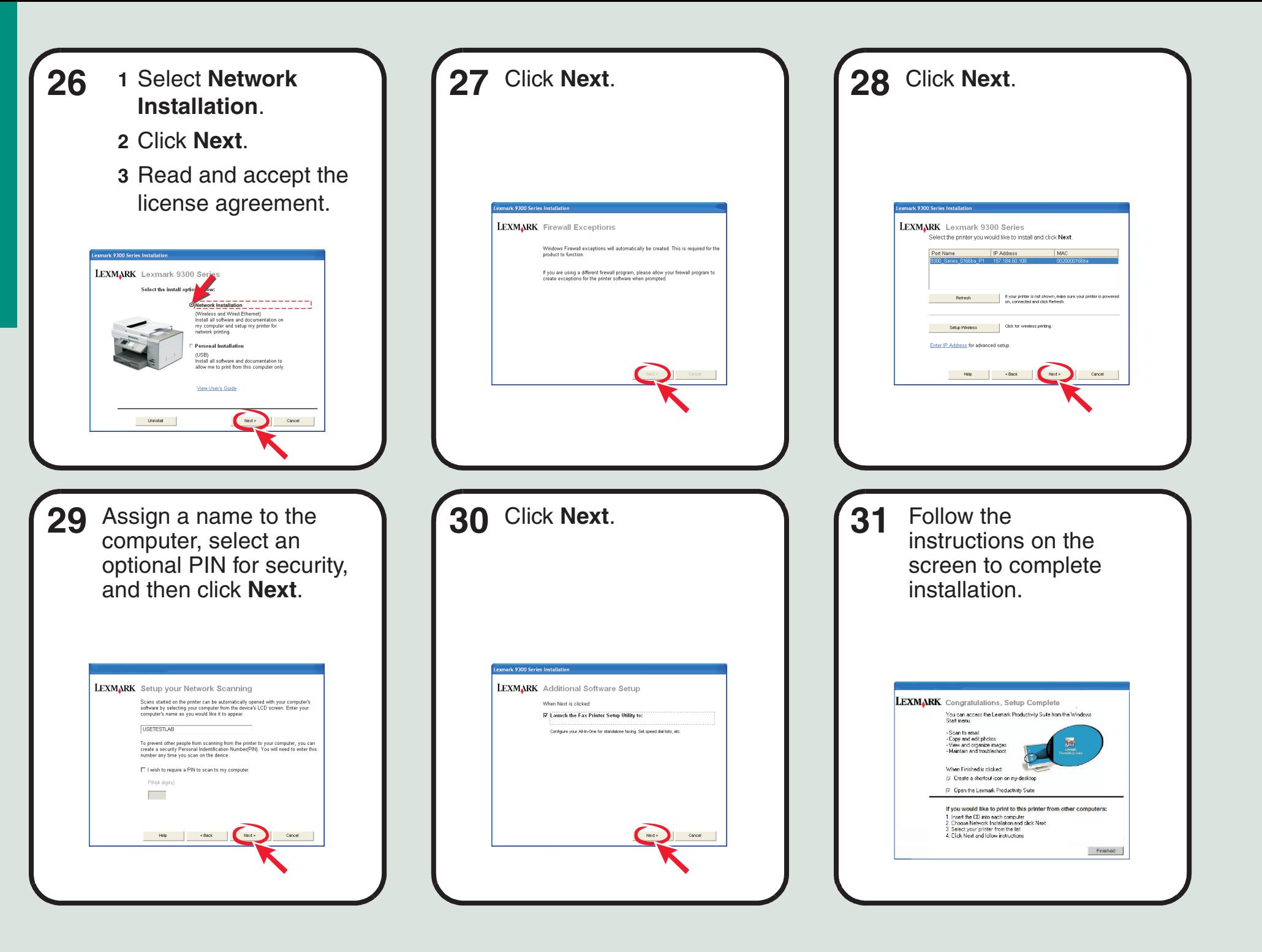

# Setup troubleshooting

For additional Setup troubleshooting information, see the Troubleshooting chapter of the *User's Guide*.

**Networking troubles hooting** For additional Networking troubleshooting information, see the Networking chapter of the *User's Guide*.

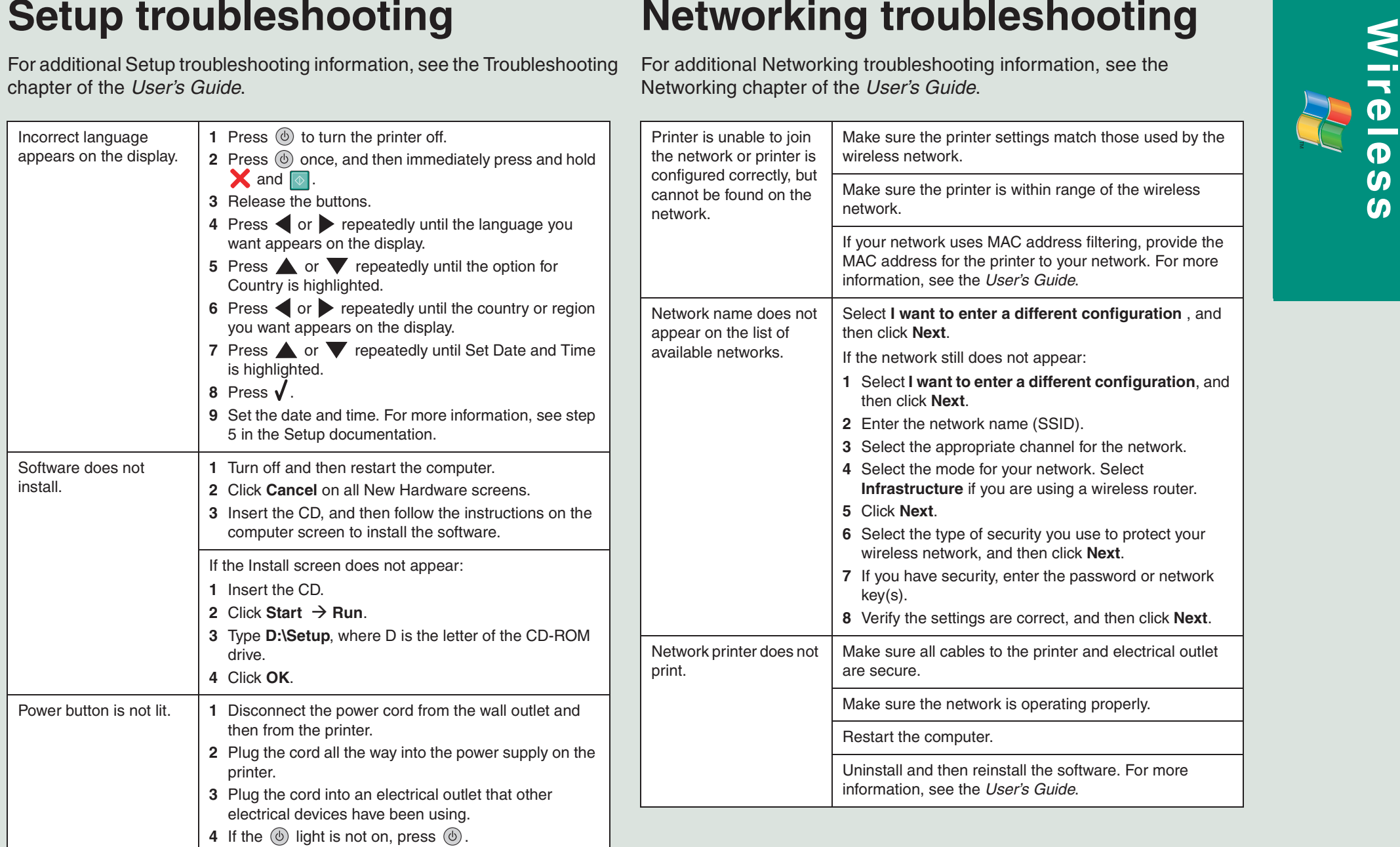

## **USB Setup and Connection**

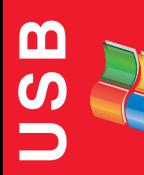

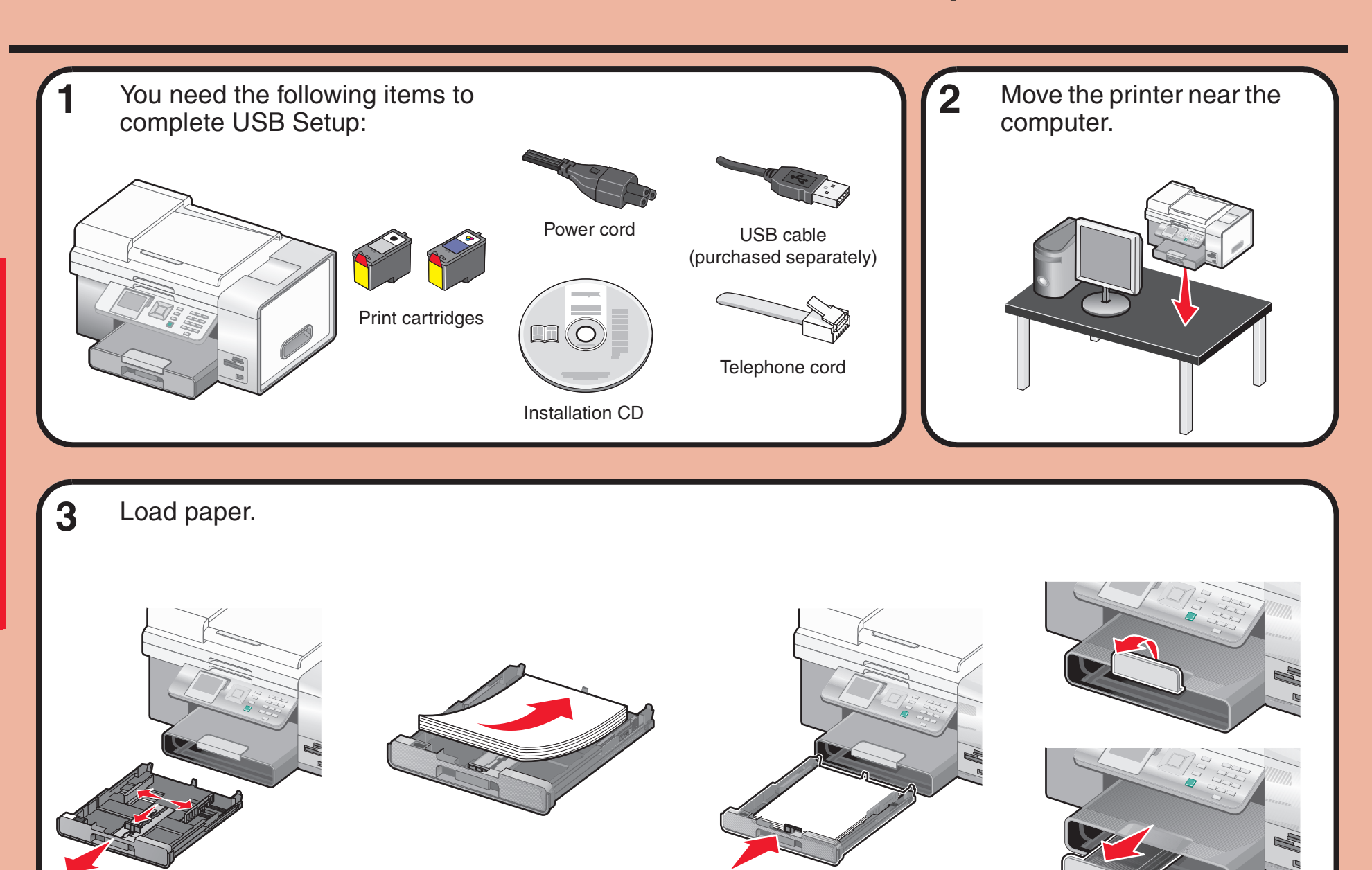

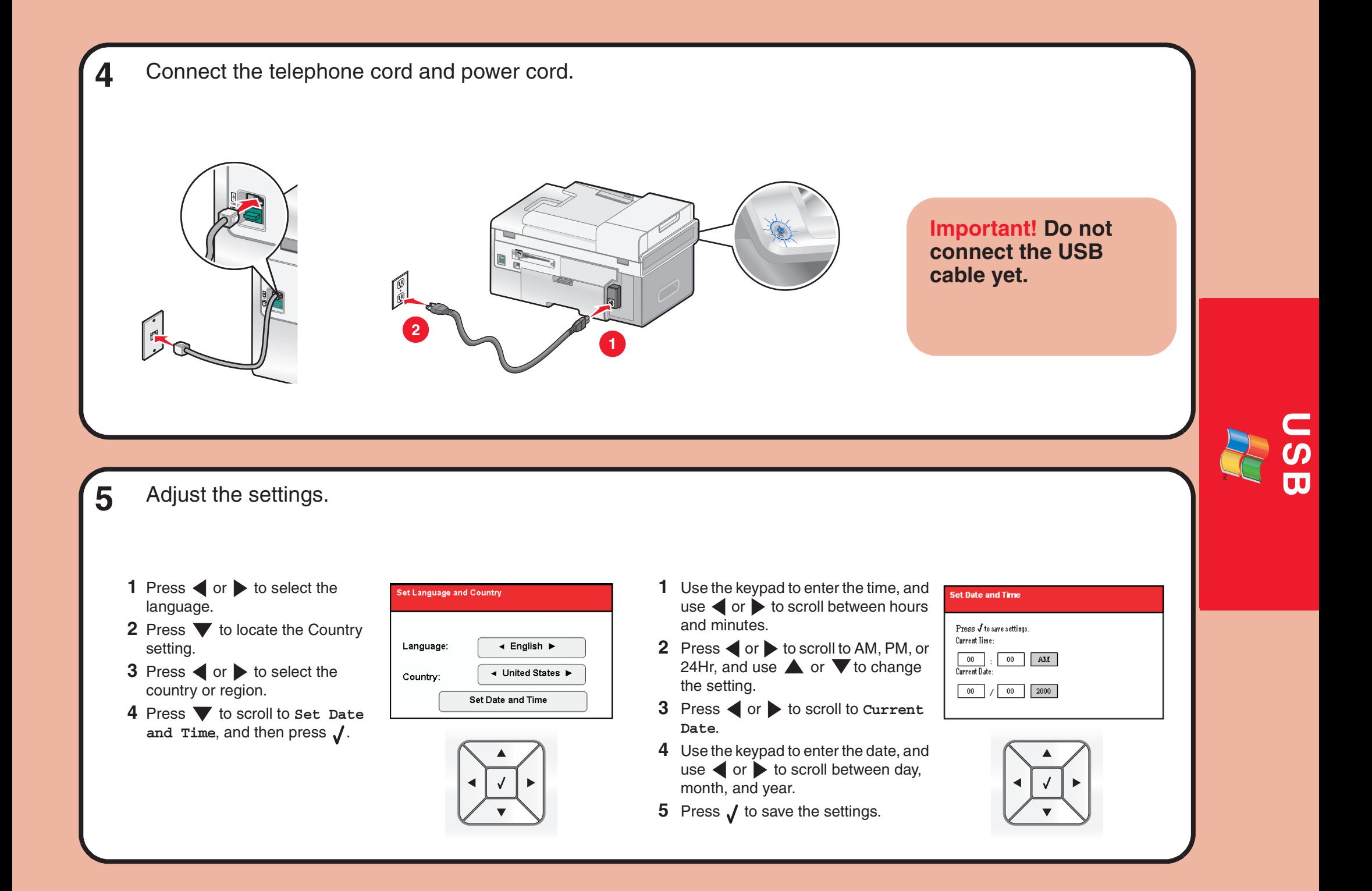

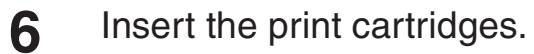

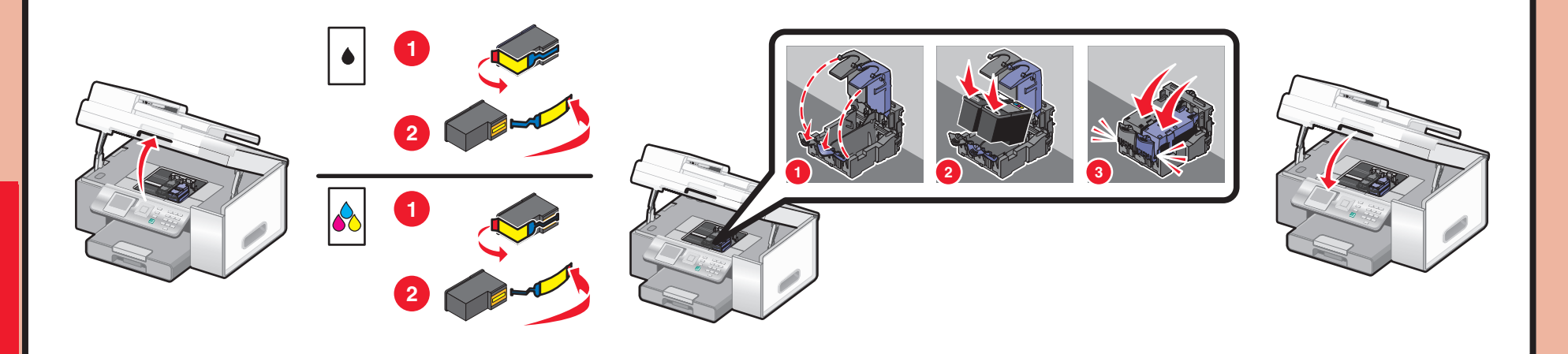

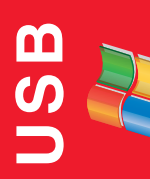

The printer automatically aligns the print cartridges and prints an alignment page. This may take a few minutes.**7**

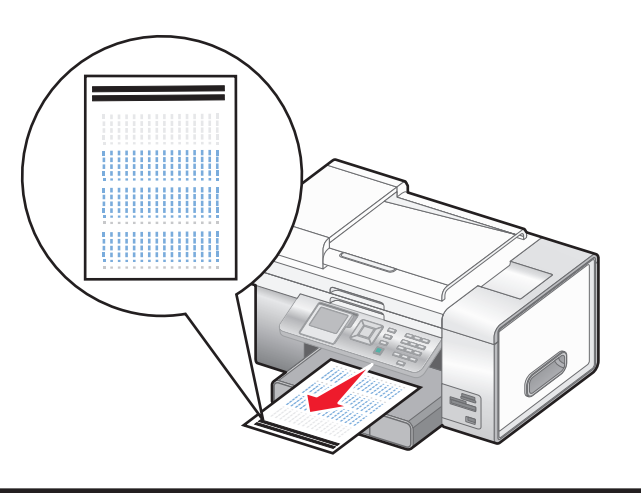

8 Make sure the computer is on, and then insert the **<sup>8</sup>**

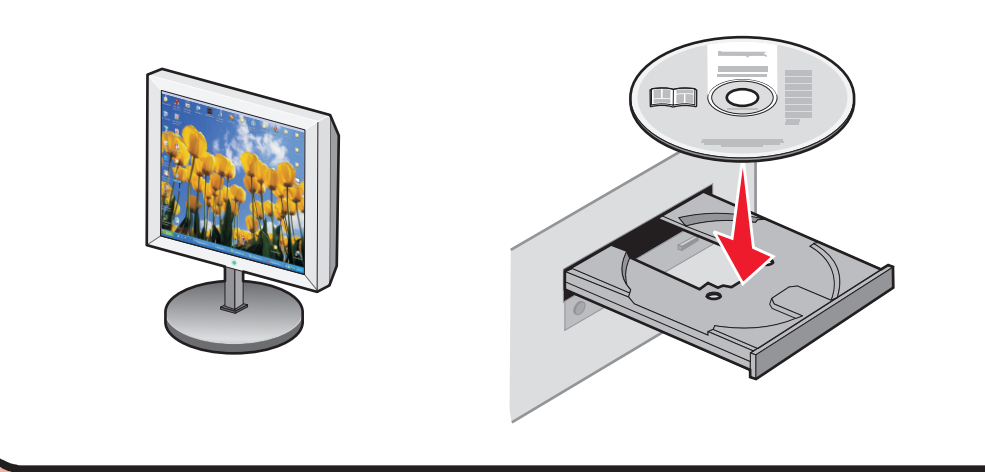

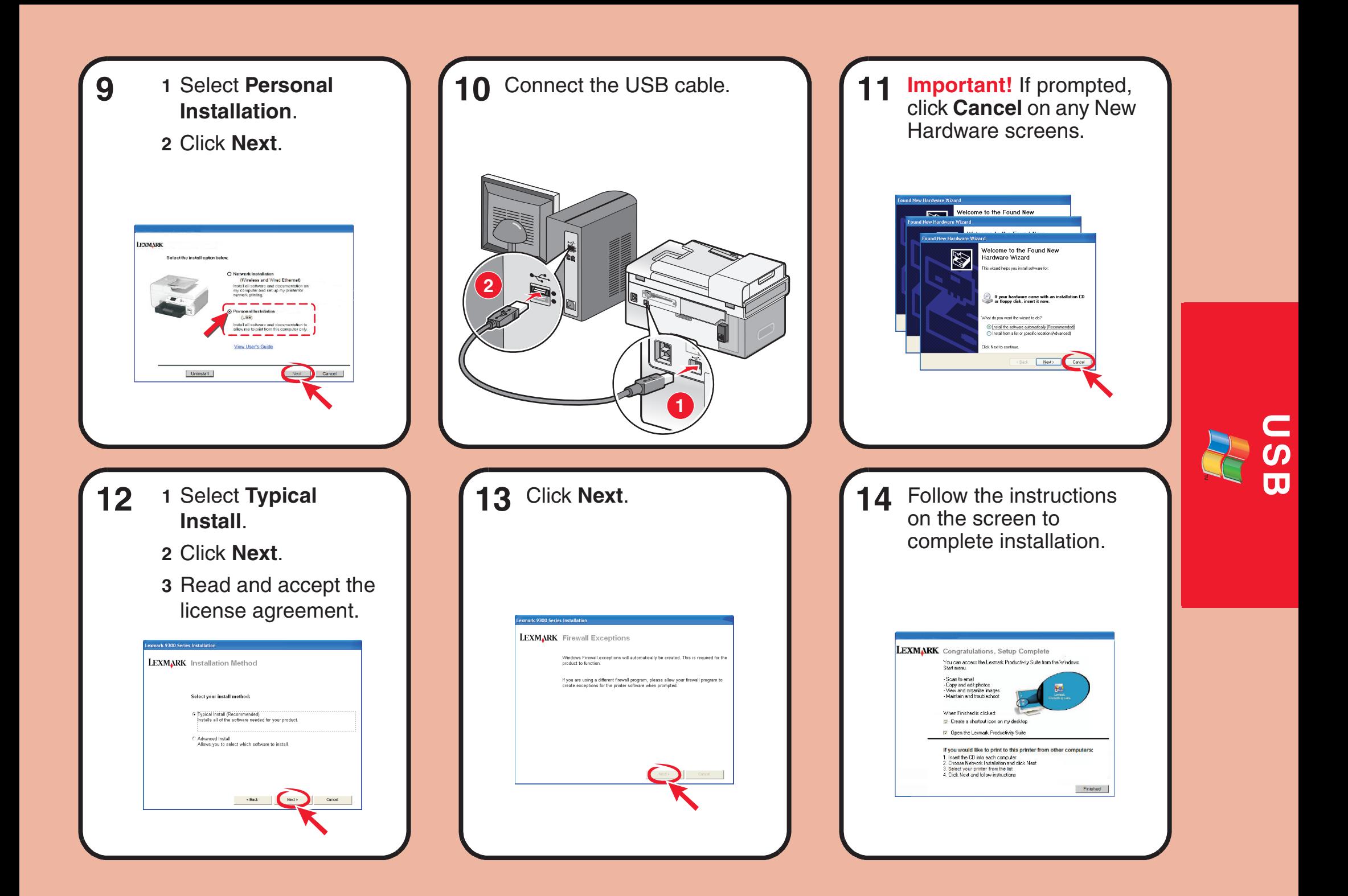

# **Setup troubleshooting**

For additional Setup troubleshooting information, see the Troubleshooting chapter of the *User's Guide*.

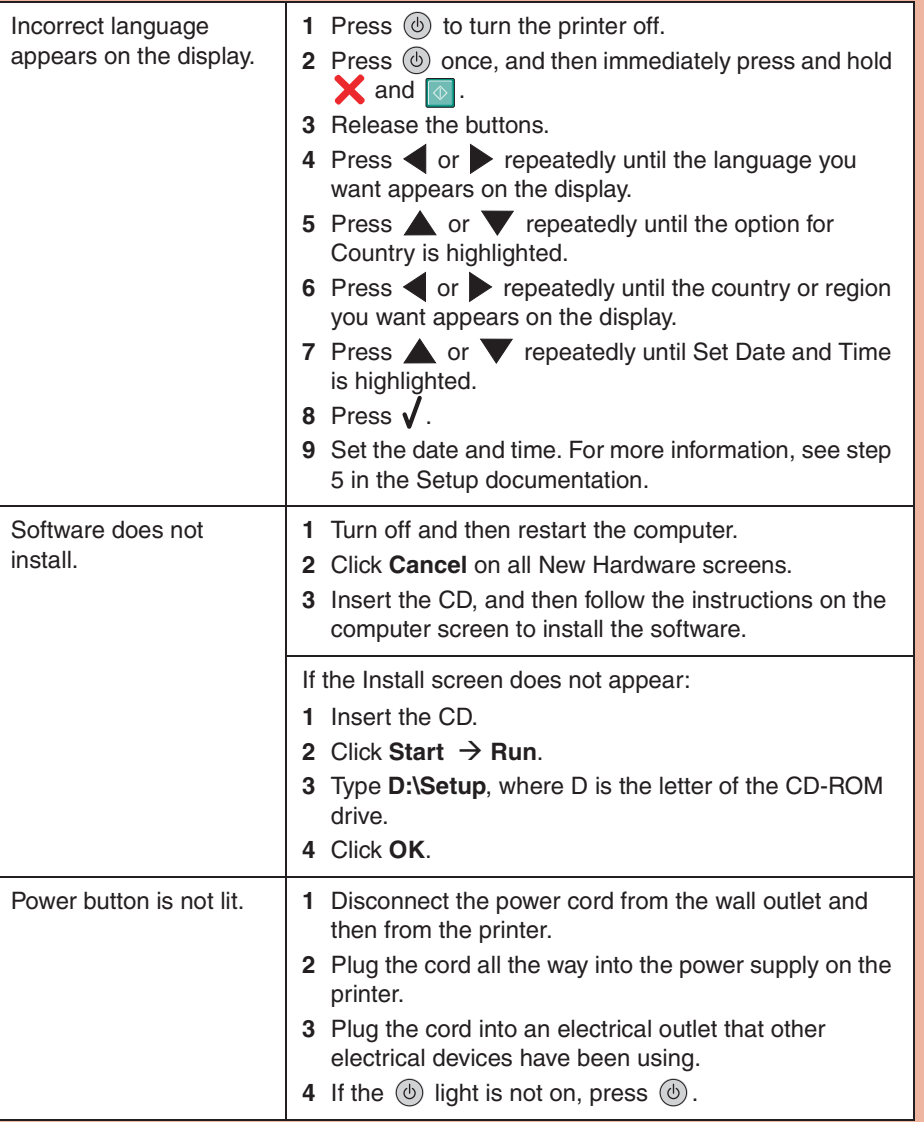

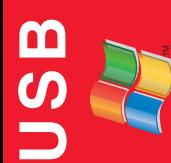

### **Wired Setup and Connection**

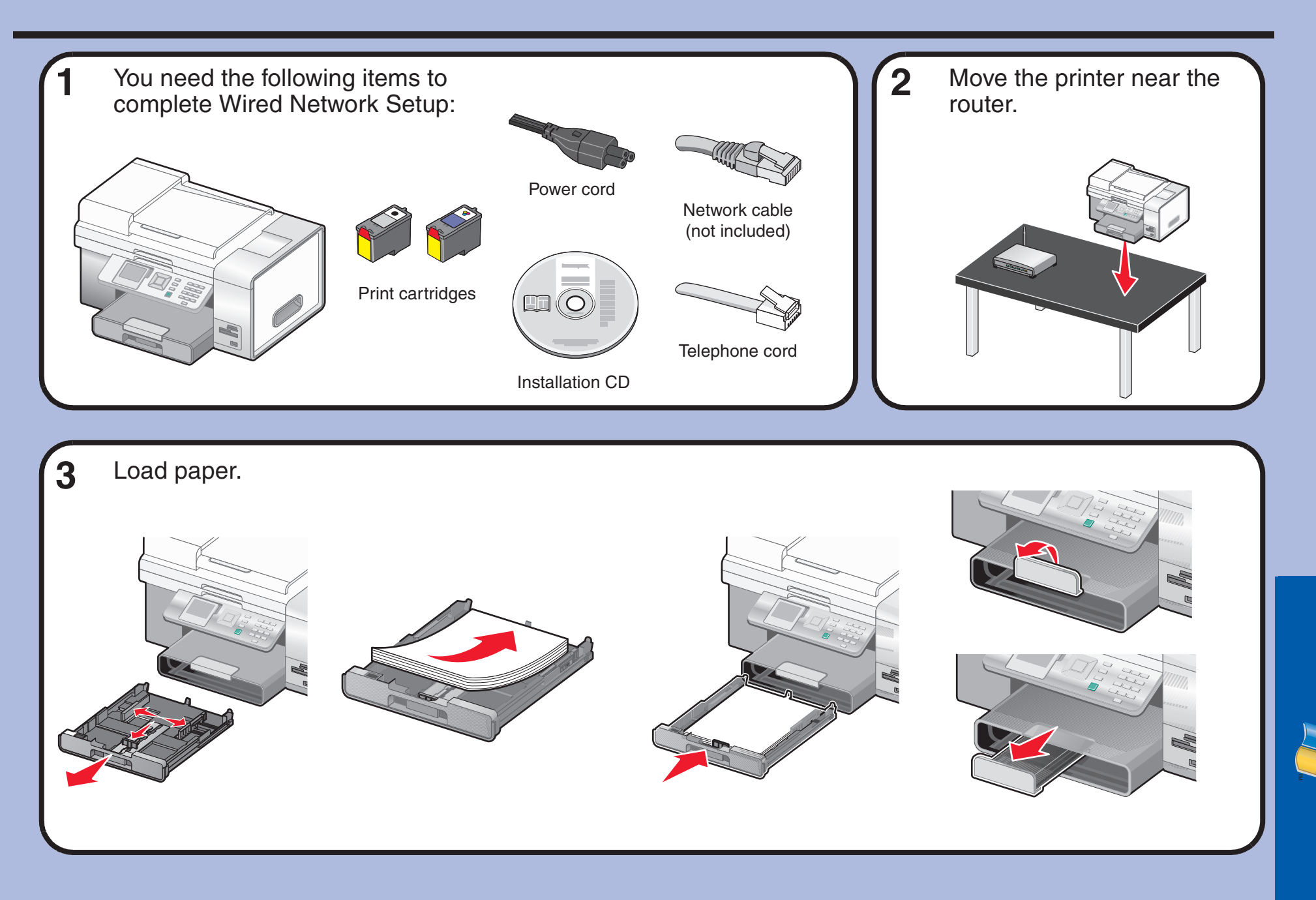

**Wired**

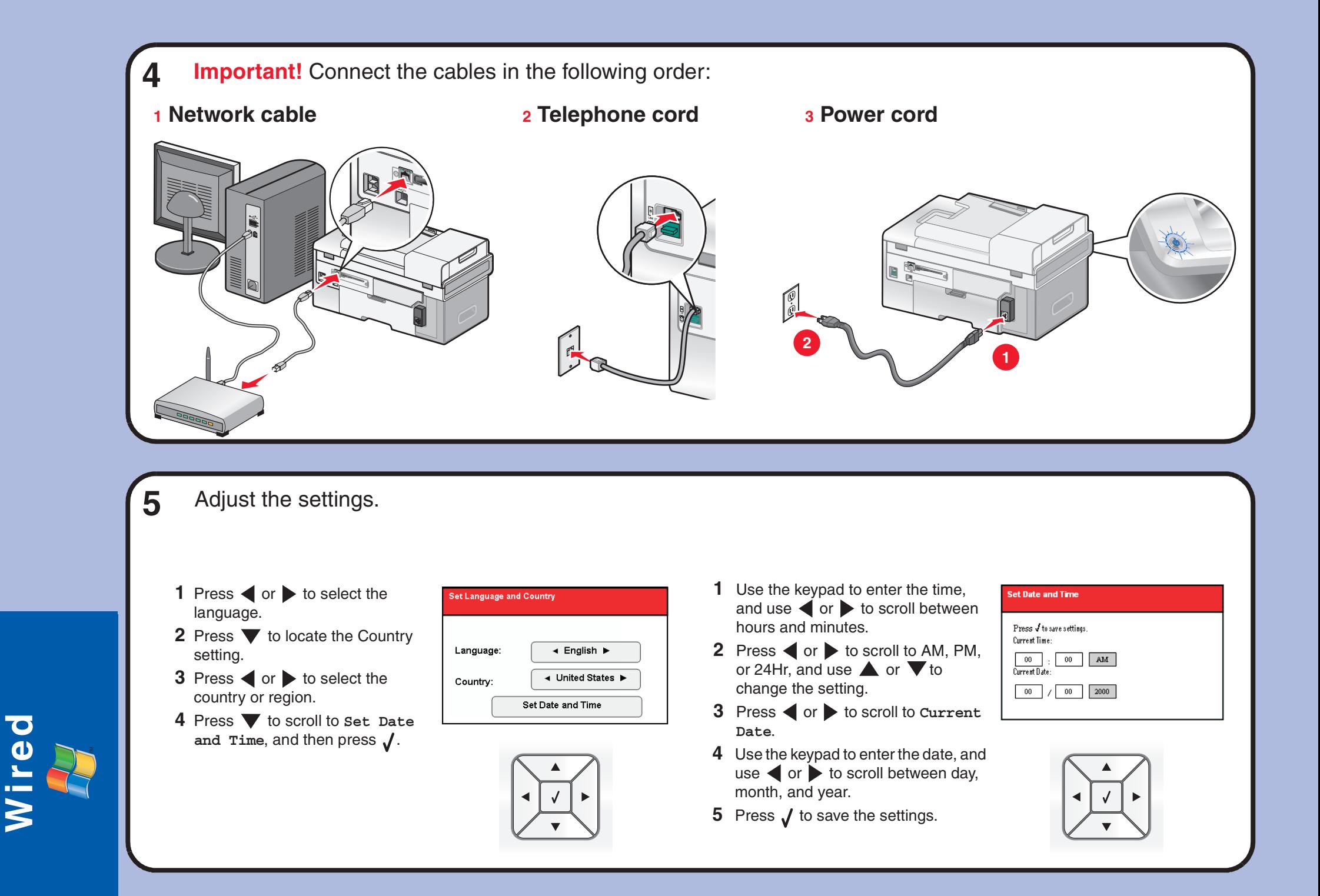

### **6**Insert the print cartridges.

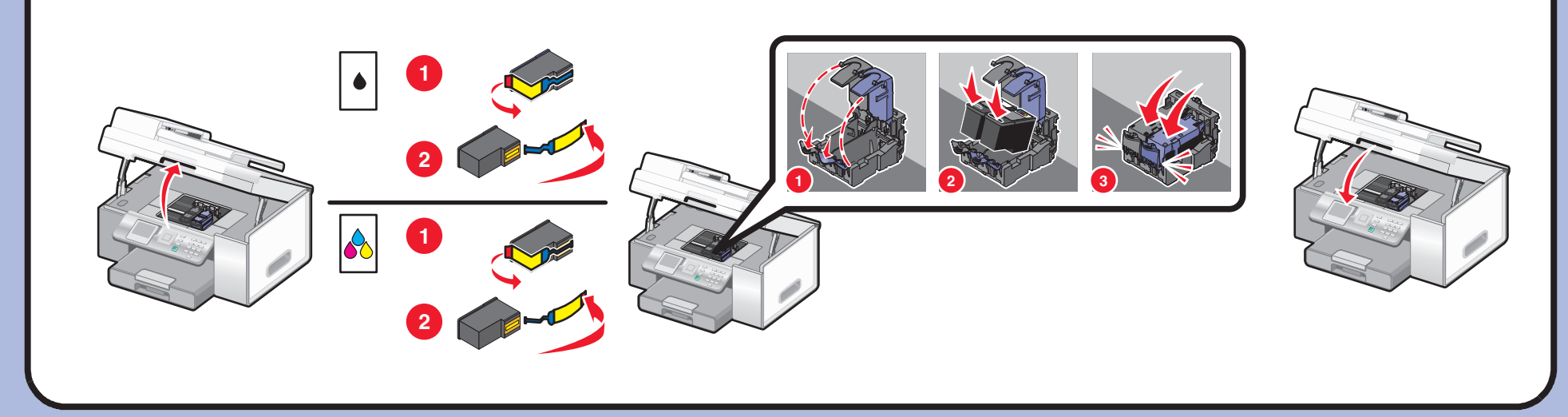

The printer automatically aligns the print cartridges and prints an alignment page. This may take a few minutes.

**7**

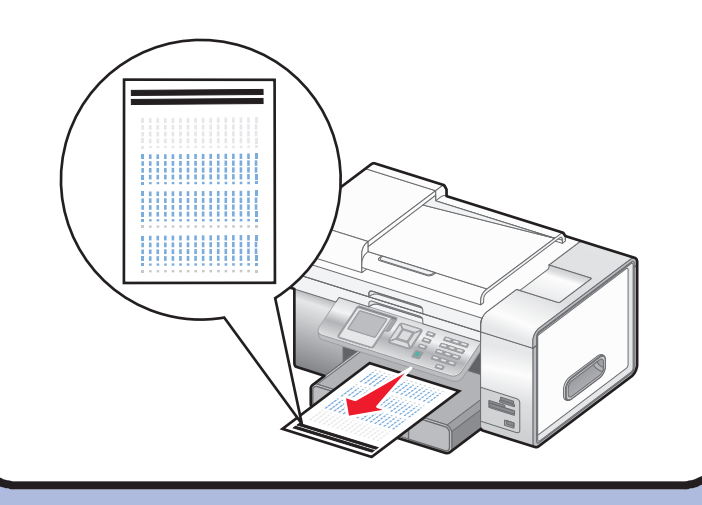

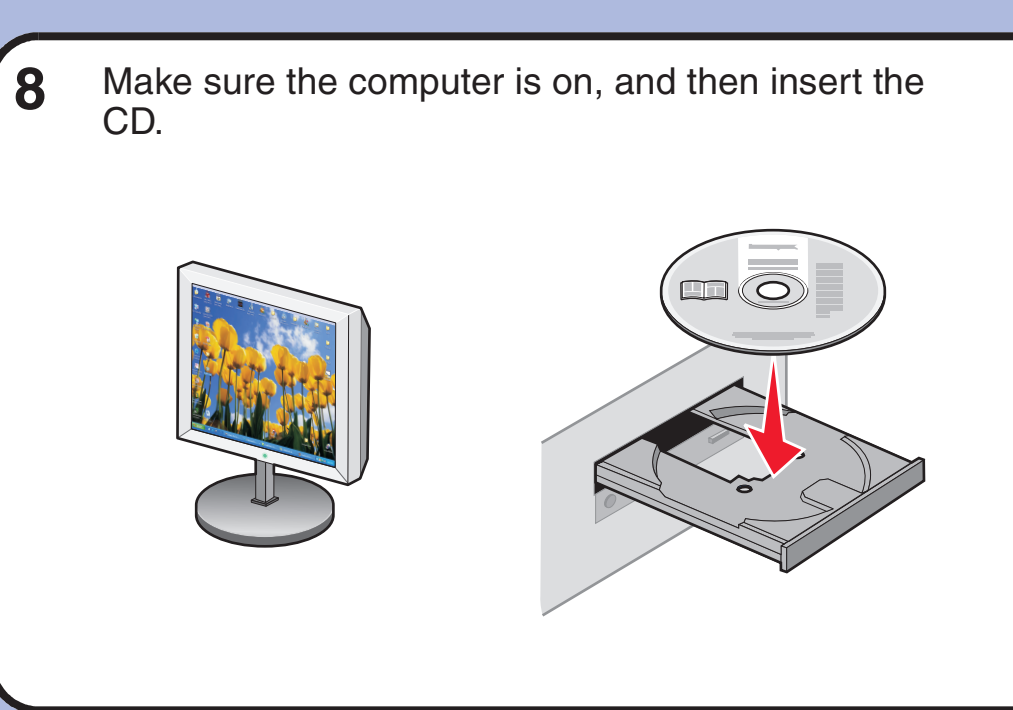

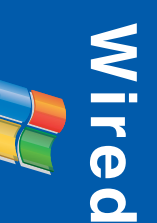

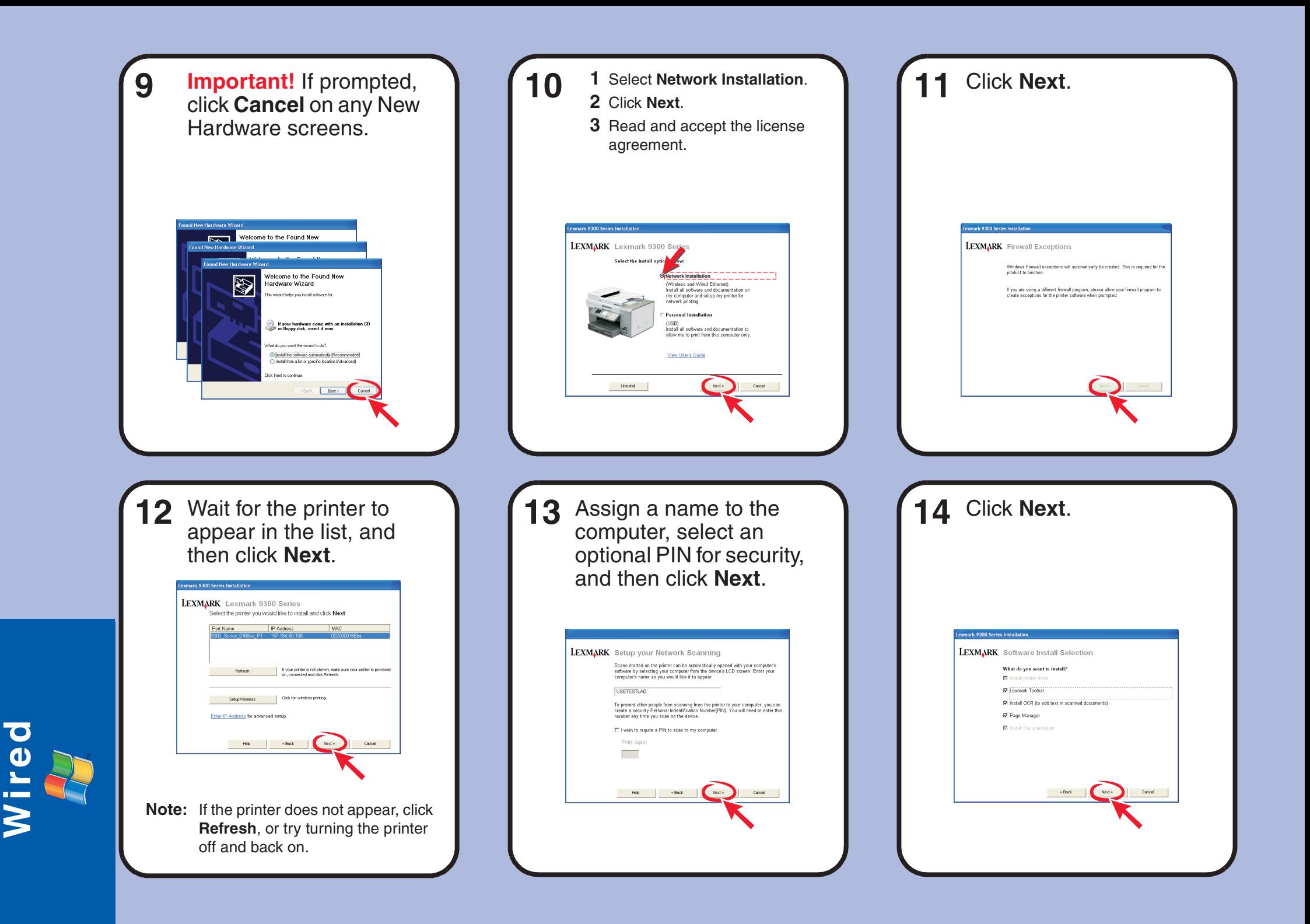

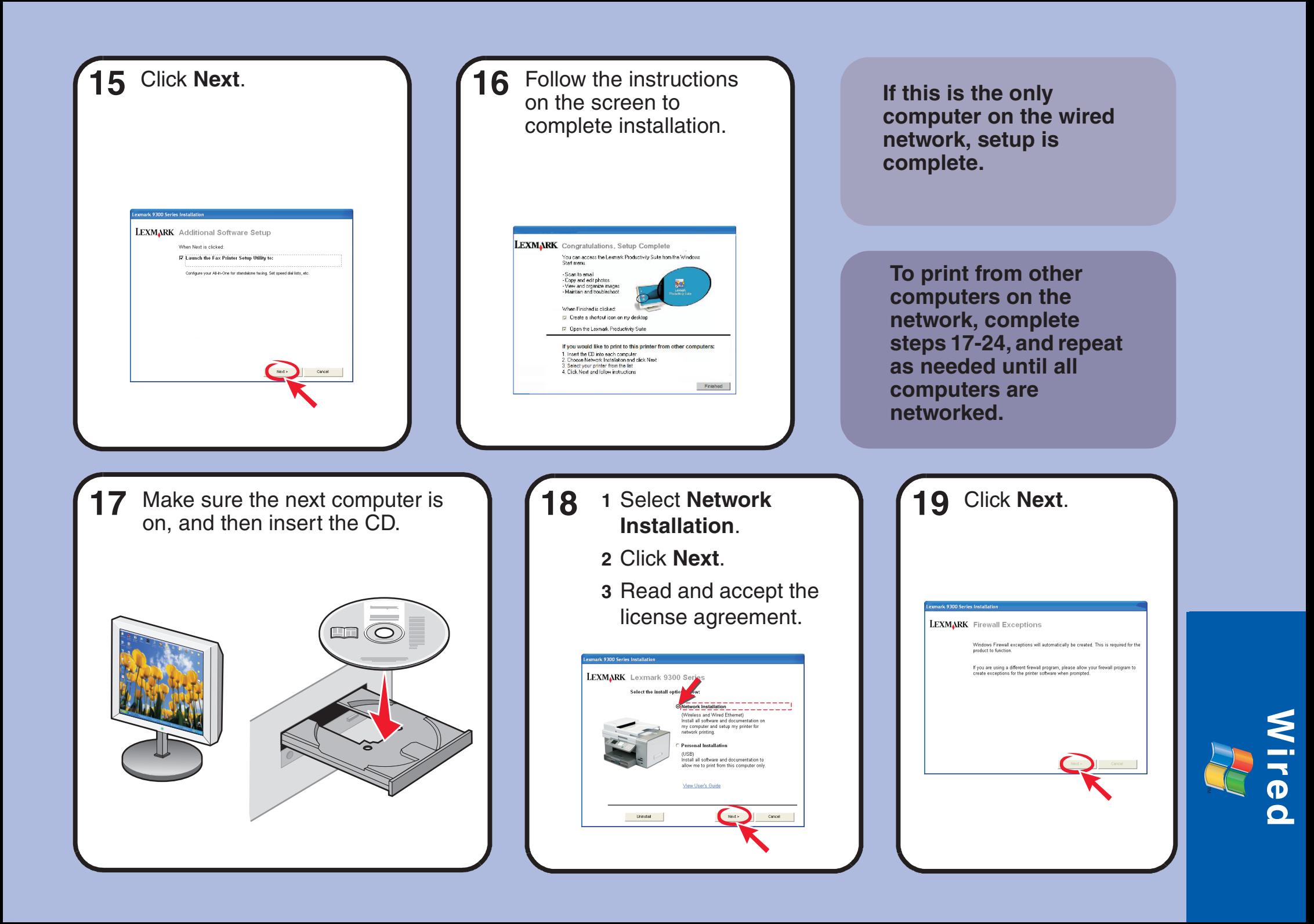

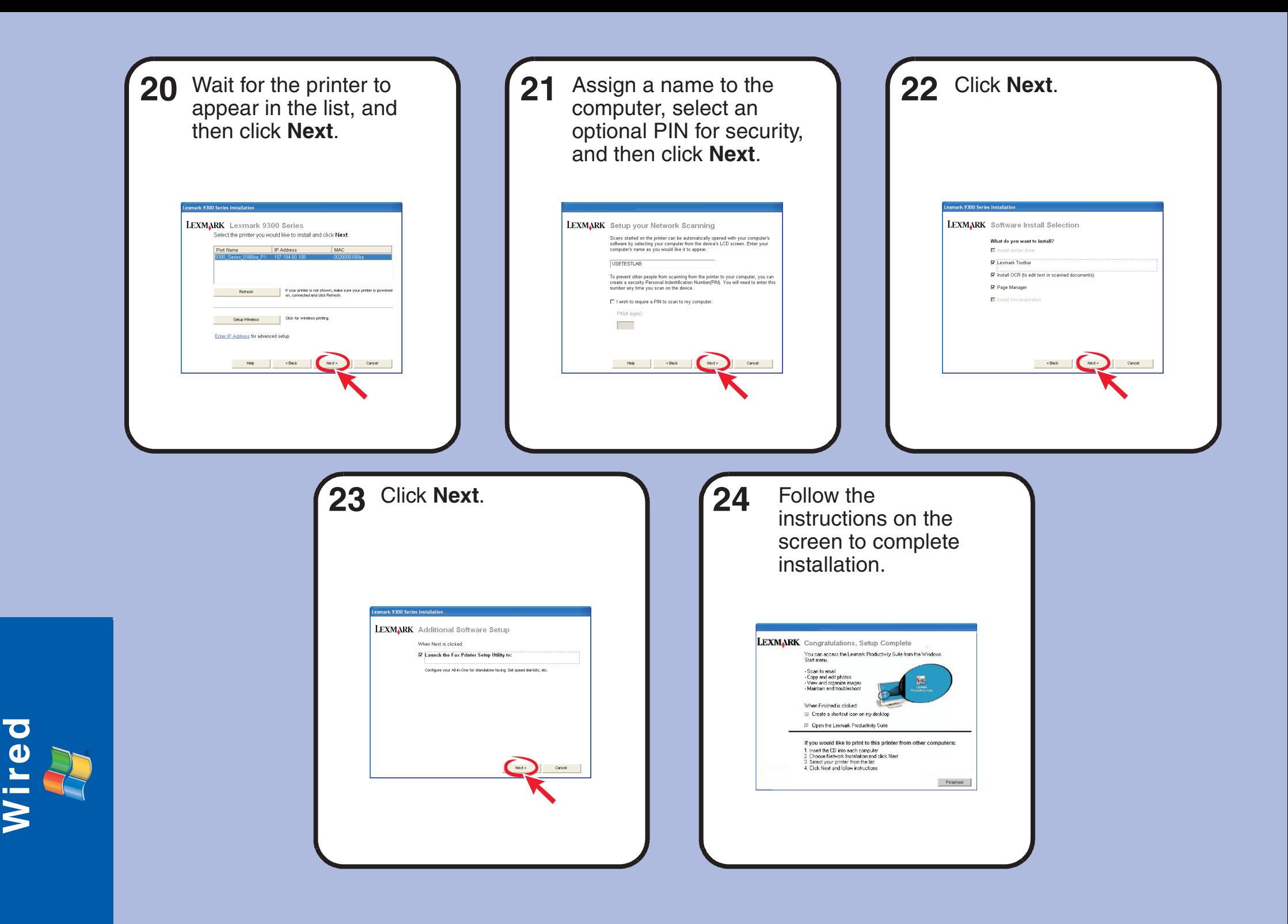

# **Setup troubleshooting**

## **Networking troubleshooting**

For additional Setup troubleshooting information, see the Troubleshooting chapter of the *User's Guide*.

For additional Networking troubleshooting information, see the Networking chapter of the *User's Guide*.

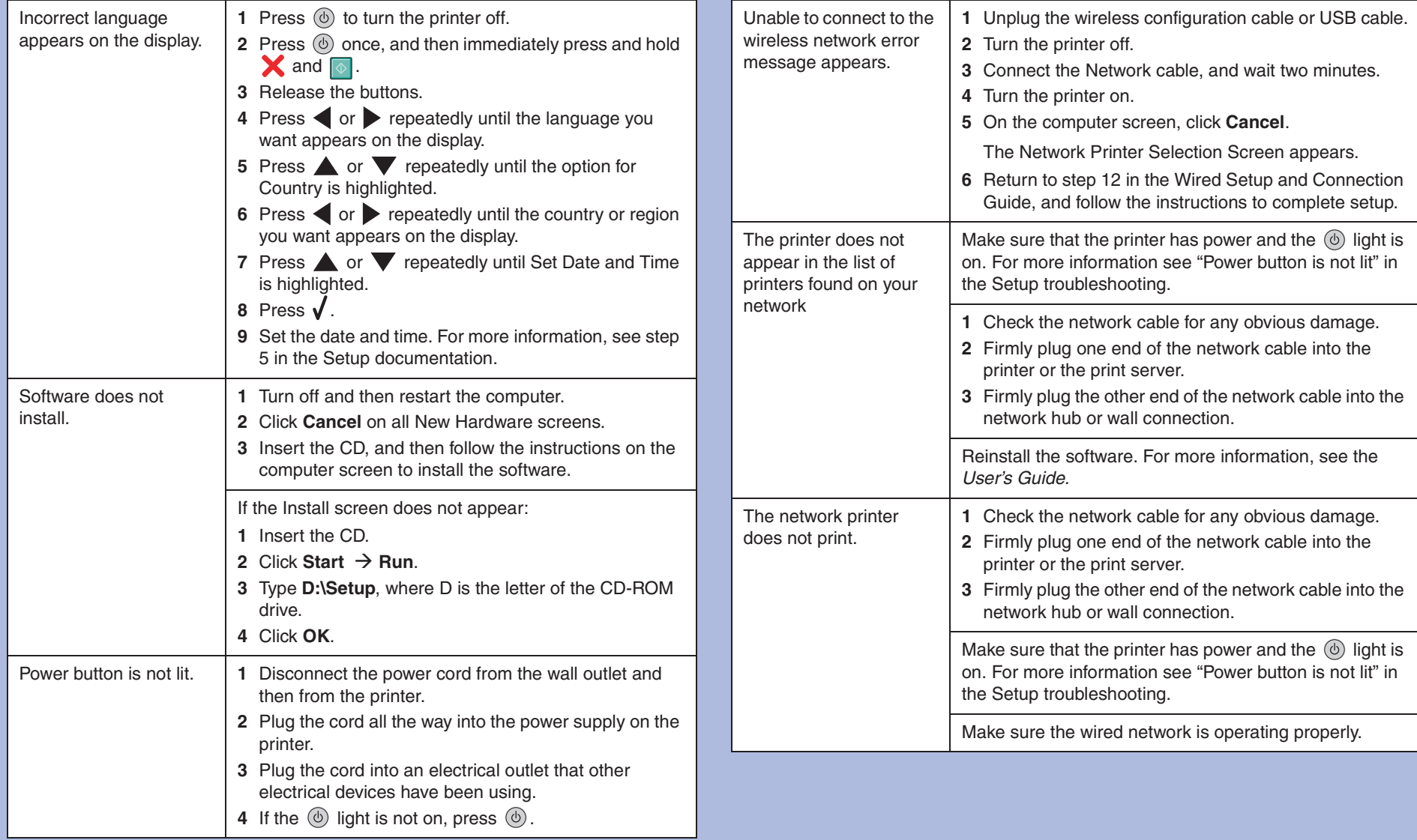

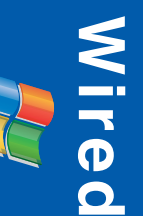

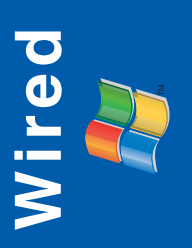